# **Rescue! Max**

website: <http://rescue.sf.net/>

#### **The XML structure of the mission File:**

I decided to keep the mission separate from the game engine. This also provides the opportunity to have many different missions. The decision to do it in xml was because unlike my previous project each space object has many different tangible features that may be implemented 1 by 1, and the xml format is very good at this.

#### <mission name="**Star Trek: The Next Generation**"> <spaceObjects cluster="**yes**">

All the space objects go here

</spaceObjects> <guitheme external="**no**">

The user interface design goes here

</guitheme> <sound>

The sounds go here

```
</sound>
</mission>
```
Cluster is the default setting for if similar ships are clustered together at the beginning of the game. External indicates if the frames for the GUI are going to be external, both these settings can be changed by the user in the preferences and mission setup.

## **Space Objects**

The class MissionObject is used when creating objects from the mission file when the exact number of these objects is still unknown. Each object is described in the xml file like this:

## <object name="**bird**" image="**bird.gif**" small="**s.gif**" info="**i.gif**" number="**2**" type="**ship**">

The name is the default name to be used for that object if other names are not specified. The image is the default image and will appear on the large map and small is the small image of the ship that will be used on the long range scan. The info image is the image displayed in the ship information box, and is usually a 3D image of the ship, must be 150x150 resolution. Number is the default number of those objects and the type specifies what it is. Possible types are: ship, base, planet, wormhole. The player will be the last object in the XML file, so make sure you put the last one to be a ship. To specify an alternative to the default name and image:

#### <name value="**evilone**" image="**evil.gif**"/**>**

This has to be put under the section  $\langle$  names $\rangle$ . This can also be used without the image parameter.

This image will override the info image and will be resized to 150x150 if specified.

# **Ship Settings**

These are all the setting that a ship can have, if a setting is not set for a ship then the default is used.

The defaults may vary in different versions of the game so its best to specify EACH value.

The format of these setting is like this: <setting value="**0**"/>

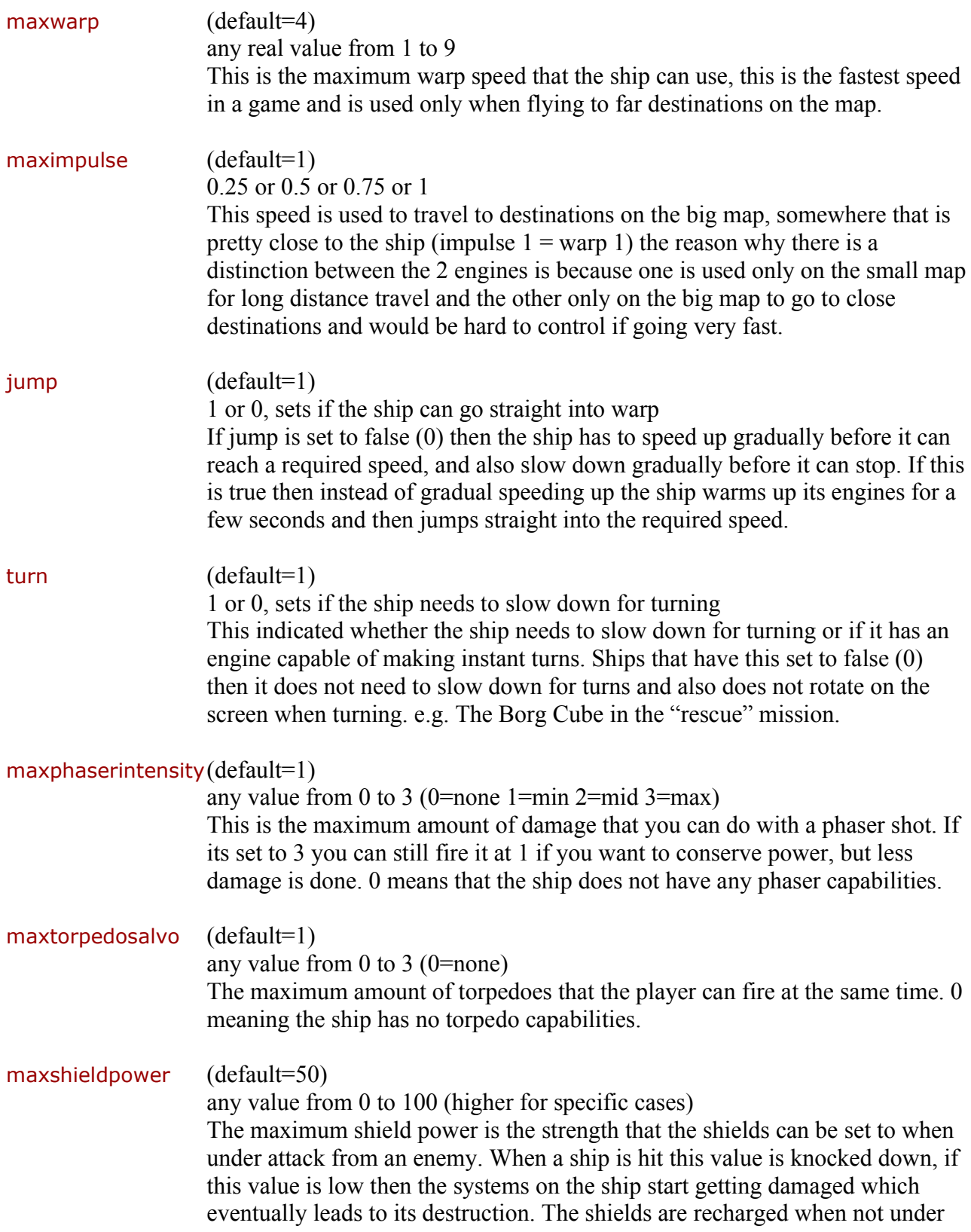

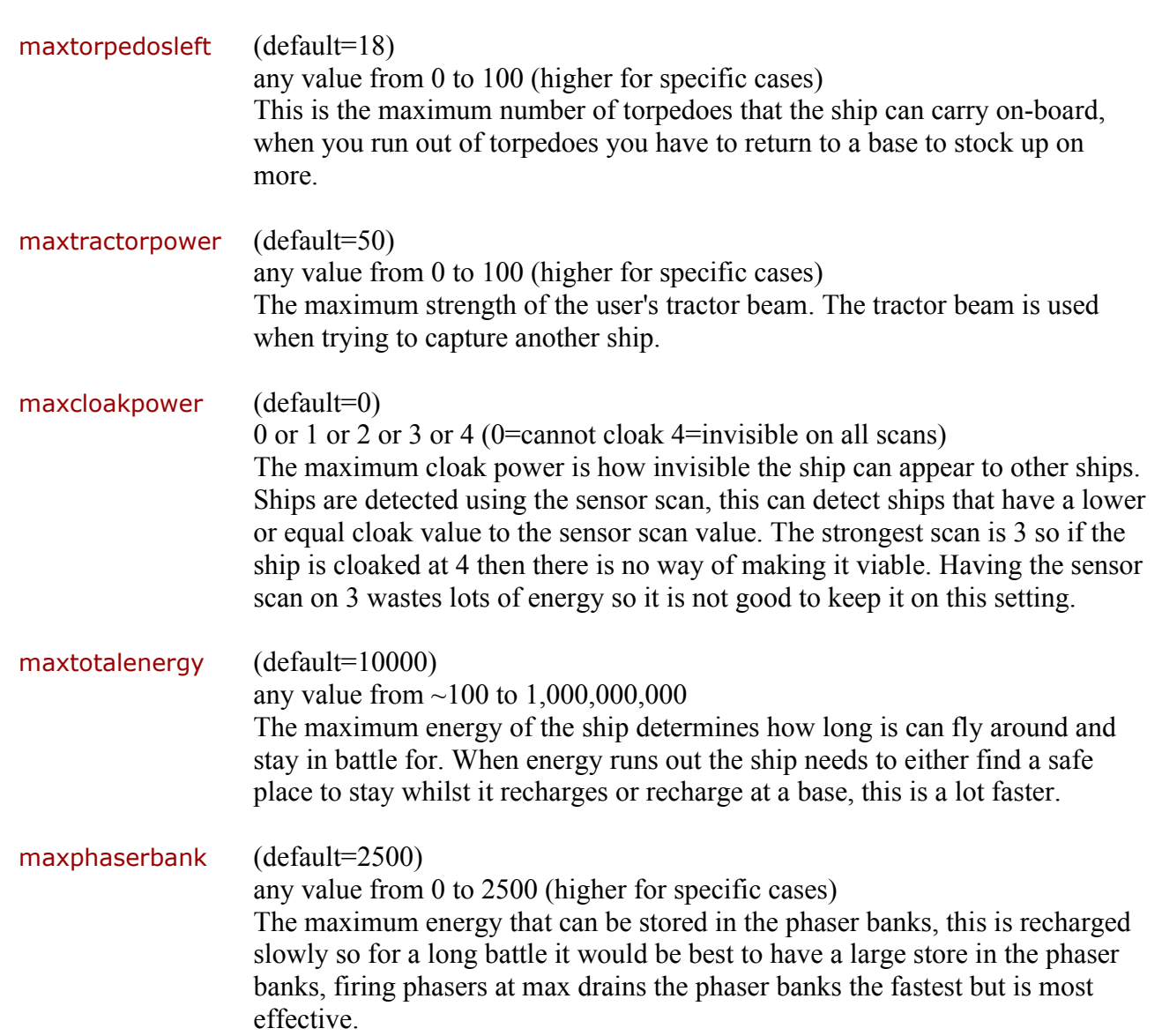

# **The Like System:**

This has been a major change from the original, but will hopefully provide a more interesting game experience. The initial likes are set from the xml file (negative numbers indicate dislike). These numbers do not stay constant throughout the game, and can be influenced with the idea of "my enemy's enemy is my friend". This means that if the user comes into the game and start helping the enemy, they will actually start to like the user, and there will be situations in which the user will need the help of a lot of ships to attack very powerful enemies.

```
<like who="Starbase" amount="5" />
<like who="Borg Cube" amount="-5" />
```
threat.

## **pre-sets and options**

each mission file has 4 pre-sets that can be set for each space object, also a maximum and a minimum. This allows the user to manually configure under the custom game option how many of each ship they want in the game.

```
<options min="0" max="25">
  <preset name="cadet" value="5" />
  <preset name="lieutenant" value="12" />
  <preset name="captain" value="15" />
  <preset name="admiral" value="17" />
</options>
```
These options can be adjusted in the Mission set-up dialog where you can use sliders to set the exact number of ships that one would like for a game. The mission set-up dialog is also used to load new missions from xml files.

## **XML** user interface

The user interface is made up of containers, each container can have 5 other panels or containers in it, North, Centre, etc. If the container is not inside another container it has a name that becomes the name of the window and also a default x and y position:

#### <container name="**Long Range Scan**" x="**759**" y="**10**">

A container that is inside another container has a constraint that indicates where it will go in its parent container, the constraints are either north, south, east, west or center.

#### <container constraints="**Center**">

Possible panels that can go inside containers and make up the user interface are: bigmap, smallmap, shipslist, interfacepanel all these are added with a constraint and a width and height.

Interface panels are added in the form of:

#### <panel constraints="**Center**" w="**203**" h="**343**">

The Interface panels are loaded with 5 images:

## <image nob="**34**" on="**on.png**" off="**off.png**" up="**up.png**" down="**down.png**" map="**map.gif**">

Here is an example of an *image map* file:

This file HAS to be a 256 colour grey scale GIF file. Each almost black box in this image indicates a button, All buttons need a unique colour to indicate where they are on the panel; the buttons can be any shape or size with gaps if needed.

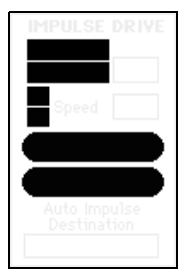

The program reads in this file and constructs firstly a 2D array the size of the grey scale image which contains all the values of the grey pixels from the image, and secondly an images for each button in all its forms (highlighted, pressed down, activated, and greyed out) that it keeps in

memory. The number of buttons is indicated by the nob (number of buttons) value.

**IMPULSE DRIVE IMPULSE DRIVE IMPULSE DRIVE IMPULSE DRIVE** Auto<br>O Manual Auto<br>O Manual O Auto<br>O Manual  $\ddot{\bullet}$  Auto (a) Manual Speed **K** Speed | Speed | H Speed ENGAGE **ENGAGE ENGAGE**  $\triangleright$  ENGAGE  $\triangleleft$ **STOP STOP STOP STOP** Auto Impulse<br>Destination Auto Impulse<br>Destination Auto Impul<br>Destinatio Auto Impulse<br>Doctination normal highlighted pressed down activated

Here are some examples of files that can be used:

When the user moves their mouse over the panel an event is triggered that tells the panel the mouse is over a certain x and y position, it then looks up whether or not the mouse is over a button by looking into the 2D array, if it gets a value that's not 255 then it means that the mouse is over a button, then the button is painted onto the panel in its highlighted form, when the button is pressed down it is then painted in its pressed down form, then depending on whether the button should be activated or not either the active or normal button is pained on when the mouse moves off. This method ensures that there is never any unnecessary painting to the panel.

Other things that are on the GUI are; text, this shows ship speed and other things, bars that show things like the amount of ship energy. All these elements need to be updated when the information has changed. There is a method that is called every second that checks if any text or buttons or bars need to be updated on the GUI, and only repaints things that have changed.

The information that says what each button does is stored in the xml file, in the form of:

## <color value="**0**" action="**impulse\_auto**" />

There is also an option to add a tooltip to the button: tooltip="**go**"

For text information like the impulse speed:

# <infotext x="**64**" y="**50**" w="**25**" h="**13**" lx="**65**" ly="**61**" type="**speed**" />

the x,y,w and h values indicate the rectangle that must be cleared before the number can painted. And lx and ly indicate where exactly the value is painted.

For progress bars that display things like total energy:

## <infobar x="**64**" y="**50**" w="**25**" h="**13**" direction="**right**" type="**energy**" />

This means that a bar must be shown at x,y with width w and height h that moves in the right direction (direction can be right, left, up or down). The image that is used for bars when they are displayed are taken from the active image out of the four images discussed earlier.

Good luck and send me anything you make yura@yura.net and I will put it up on the site.

Written by Yura Mamyrin.<http://yura.net/>